## 频度日期控件

频度日期控件如图:

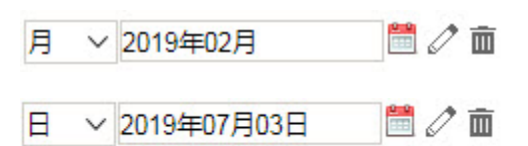

## <span id="page-0-0"></span>频度日期控件设置项

参数设置的第一步中,设置需要用到的频度。

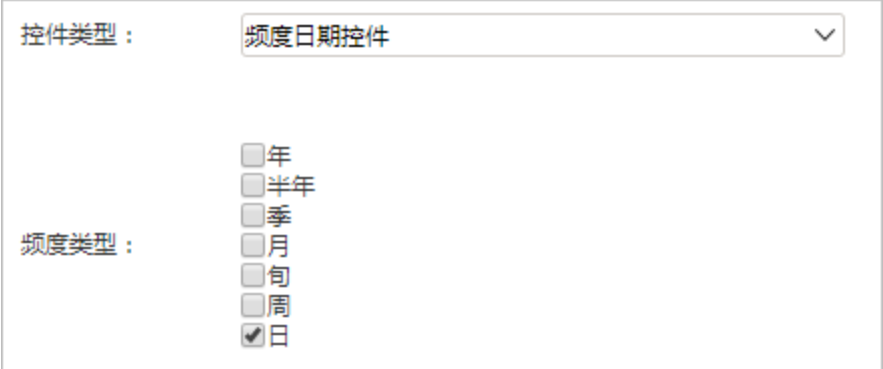

参数设置第二步,设置参数默认值。注意不同的频度有不同的格式要求,在参数设置界面可以设置不同频度日期的真实值和显示值的格式。

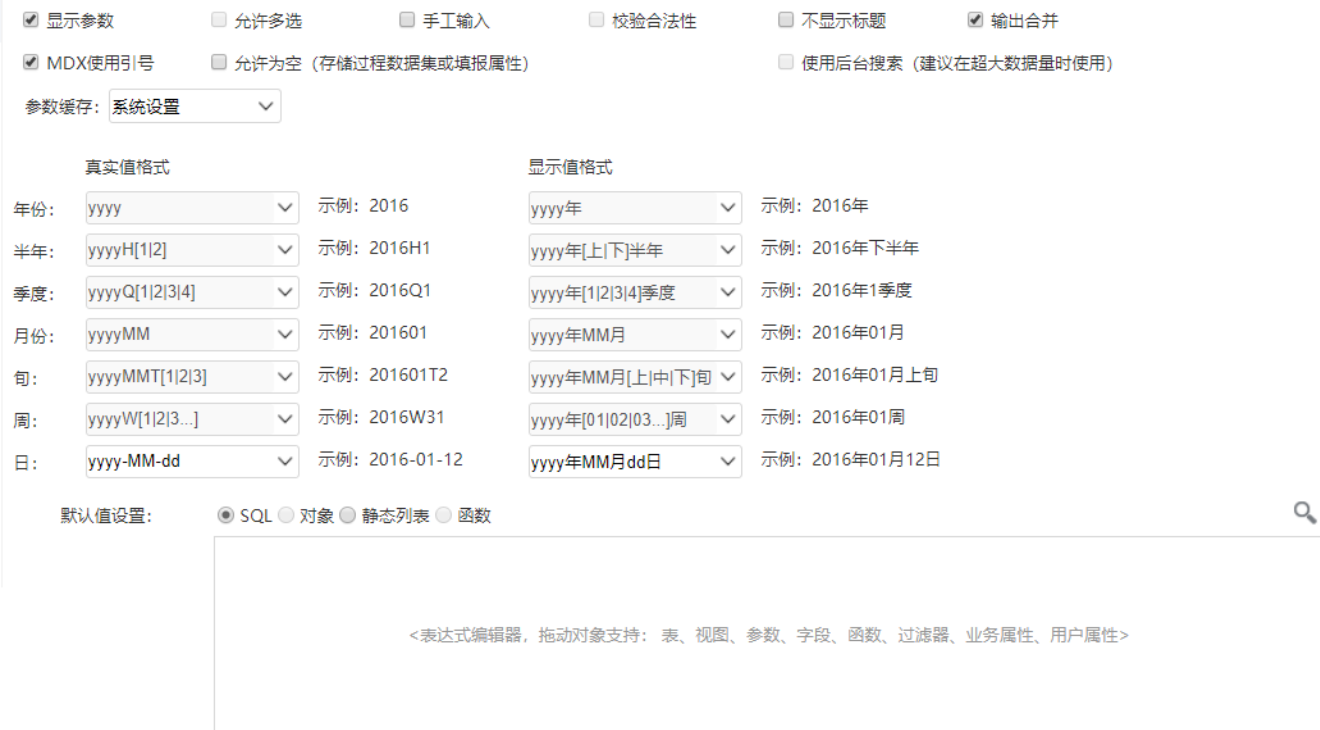

[频度日期控件设置项](#page-0-0)